# Introduction to OpenGL

### **OpenGL - Software to Hardware**

- Silicon Graphics (SGI) revolutionized the graphics workstation by putting graphics pipeline in hardware (1982)
- To use the system, application programmers used a library called GL
- With GL, it was relatively simple to program three dimensional interactive applications

### **OpenGL**

- The success of GL lead to OpenGL (1992), a platform-independent API that was
	- Easy to use
	- Close to the hardware excellent performance
	- Focus on rendering
	- Omitted windowing and input to avoid window system dependencies

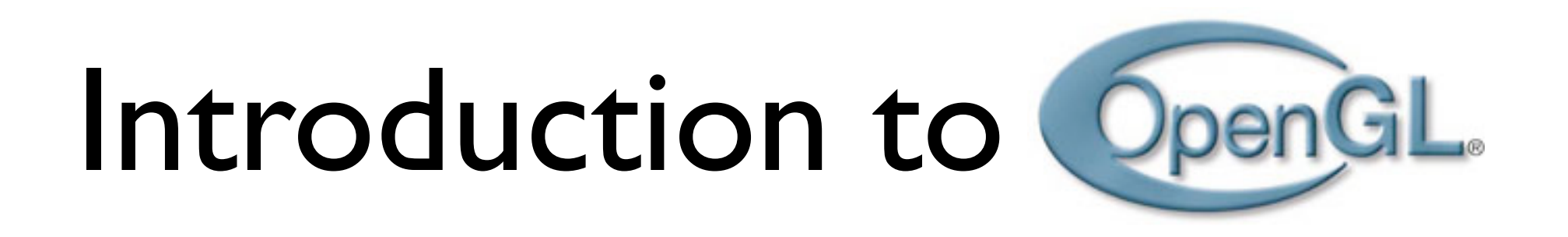

- **Open <sup>G</sup>**raphics **L**ibrary, managed by Khronos Group
- A software interface to graphics hardware (GPU)
- Standard API with support for multiple languages and platforms, open source
- $\sim$  250 distinct commands
- Main competitor: Microsoft's Direct3D
- **• http://www.opengl.org/wiki/Main\_Page**

#### **OpenGL: Conceptual Model**

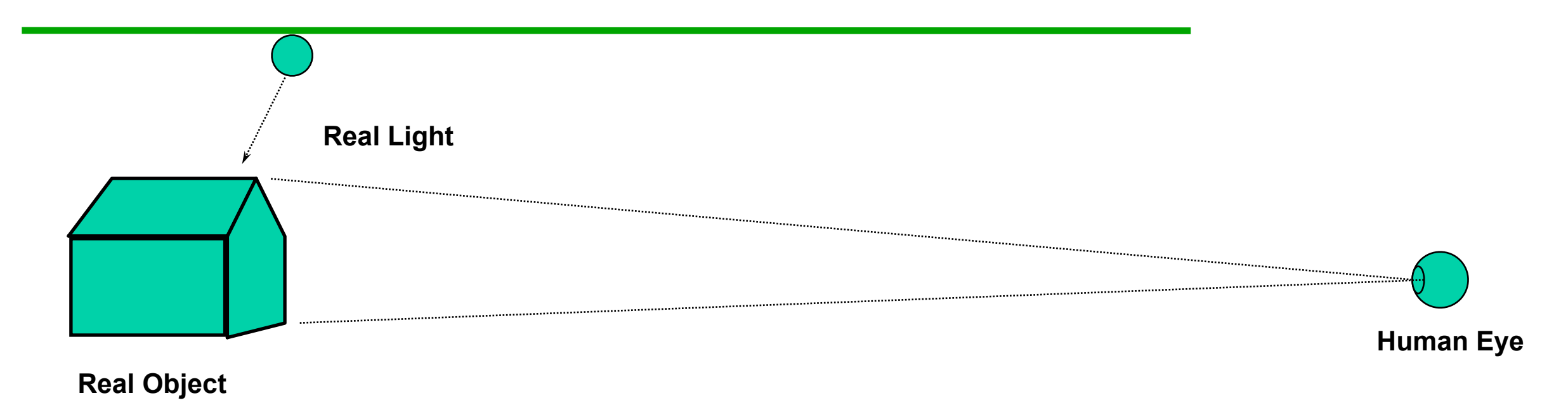

### **OpenGL: Conceptual Model**

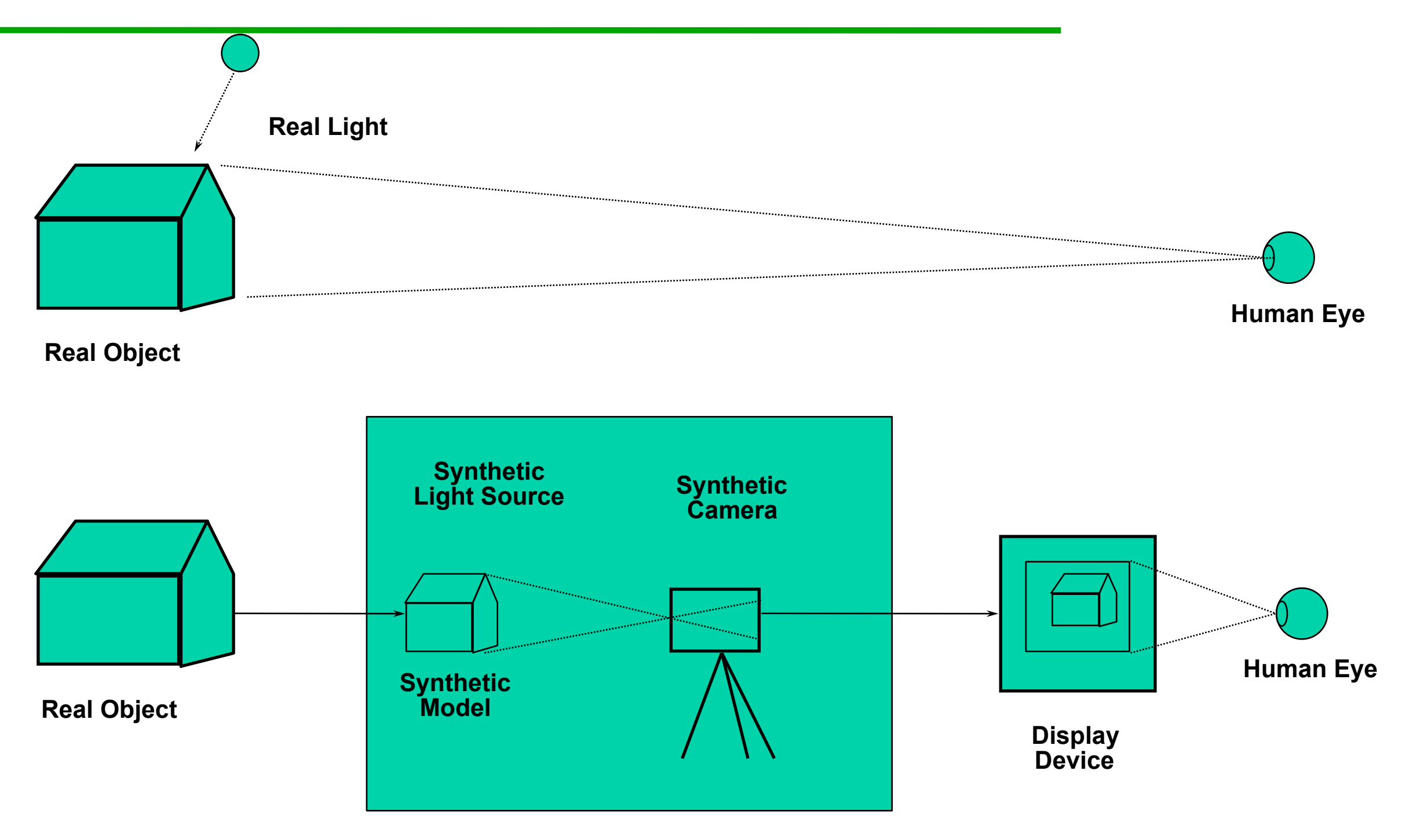

**Graphics System**

What can OpenGL do? Examples from the OpenGL Programming Guide ("red book")

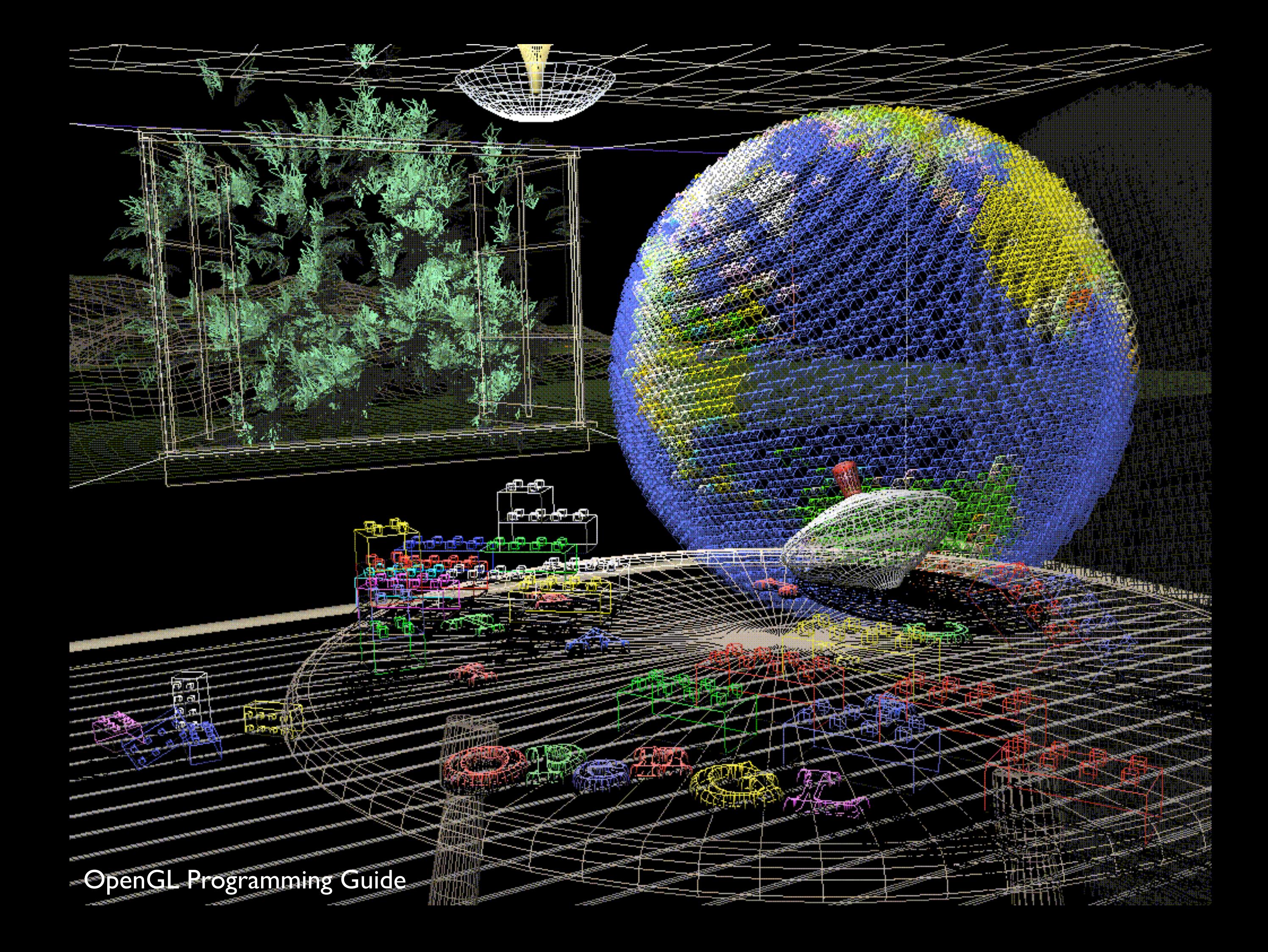

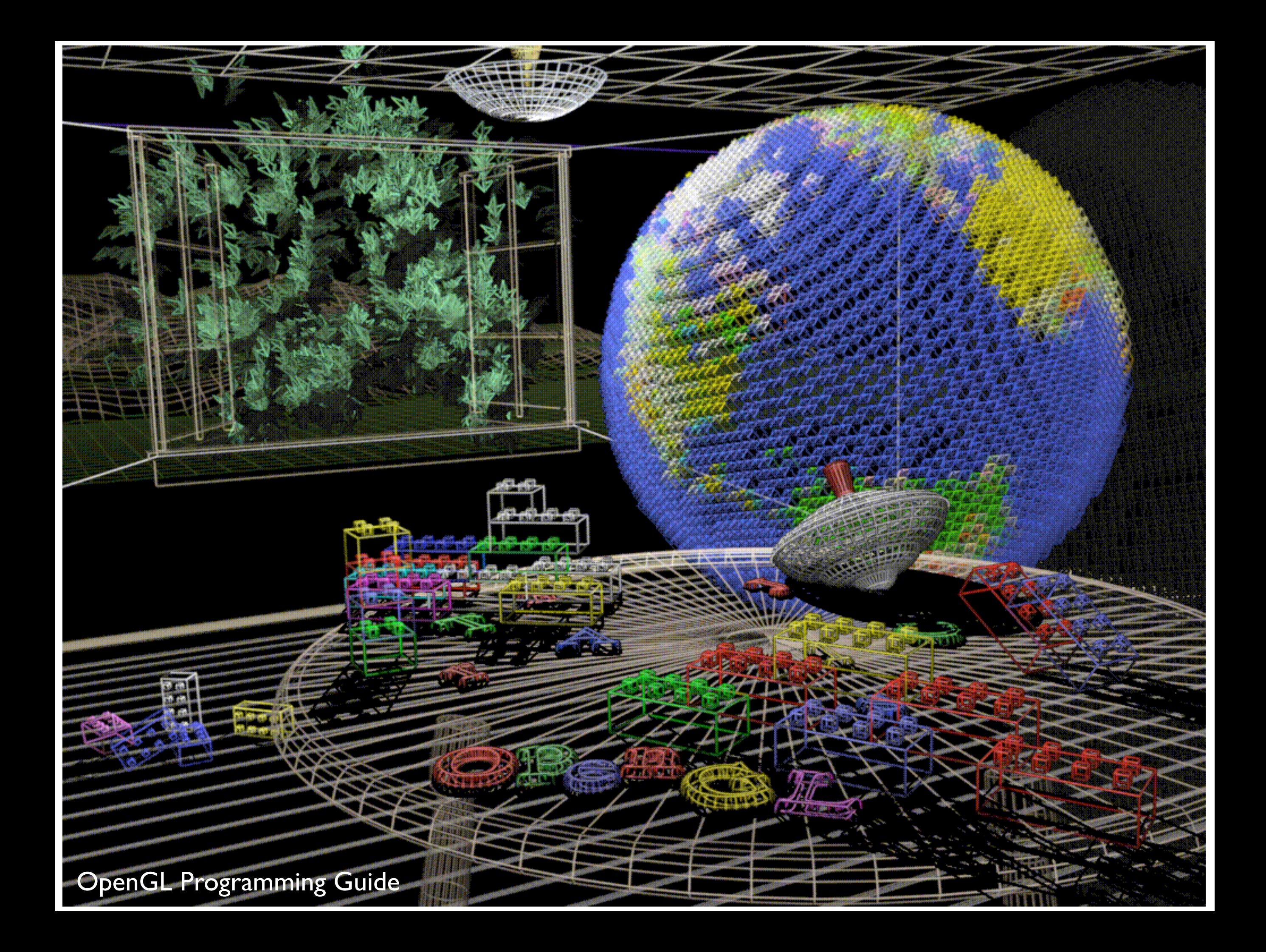

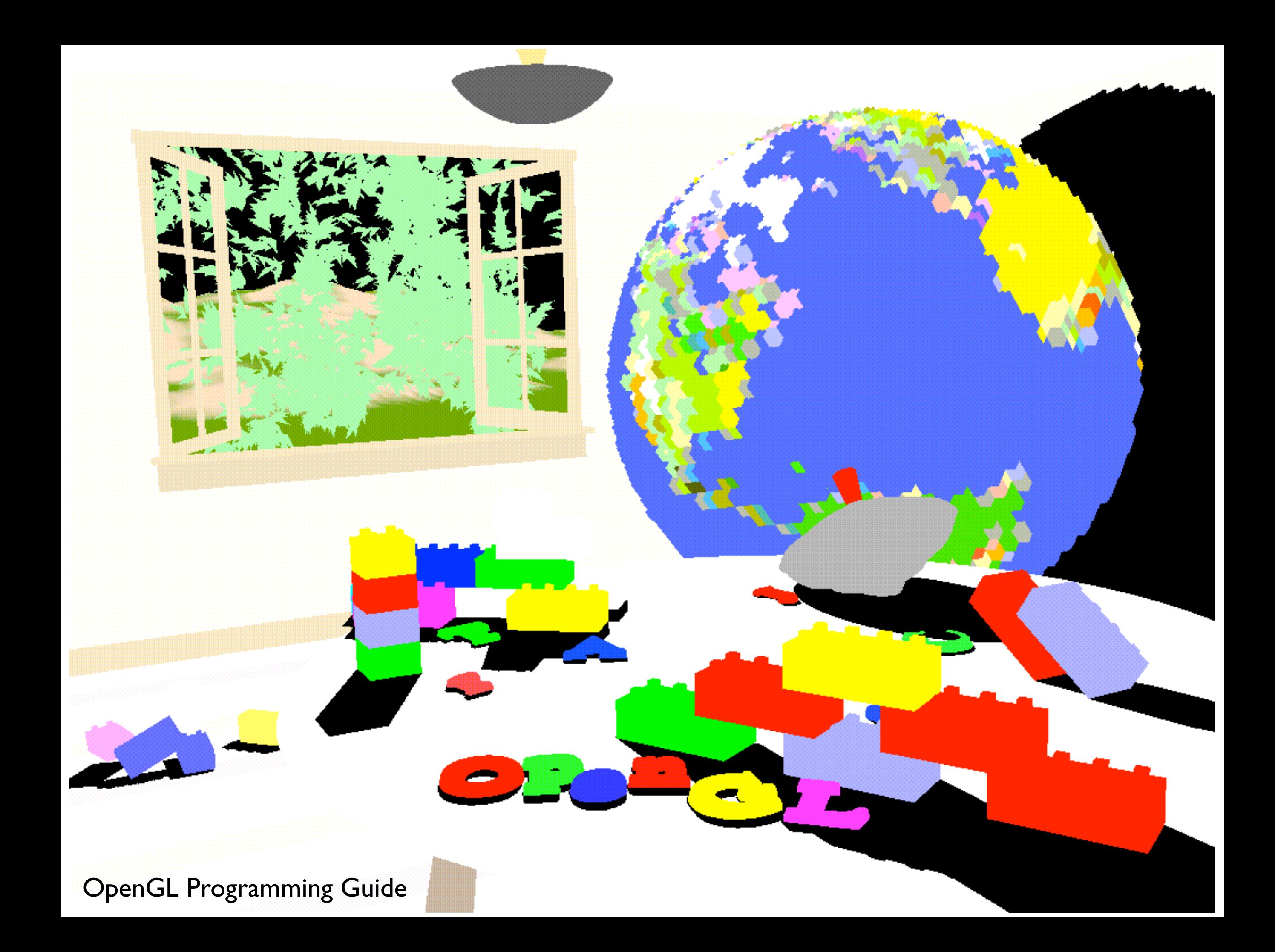

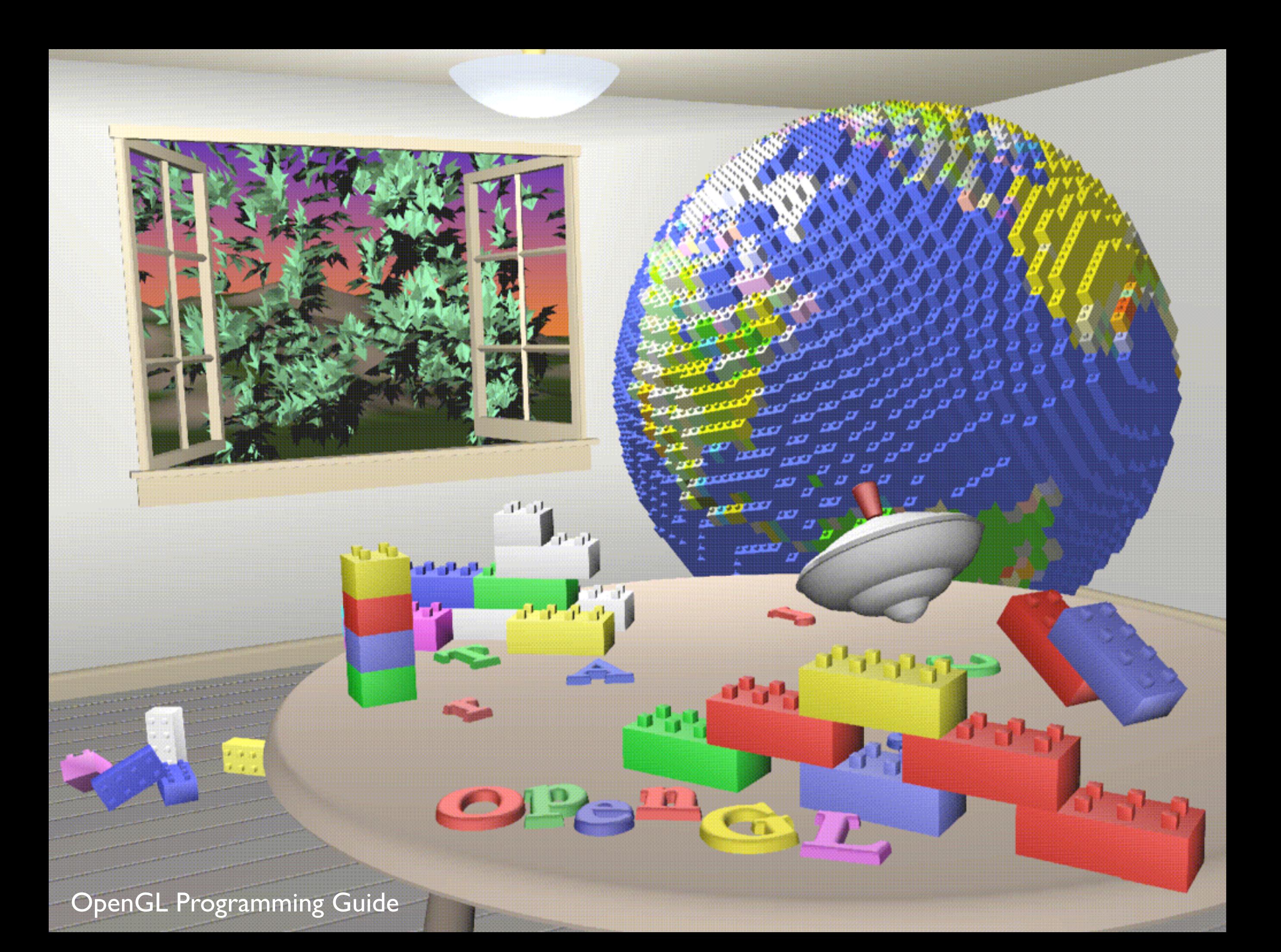

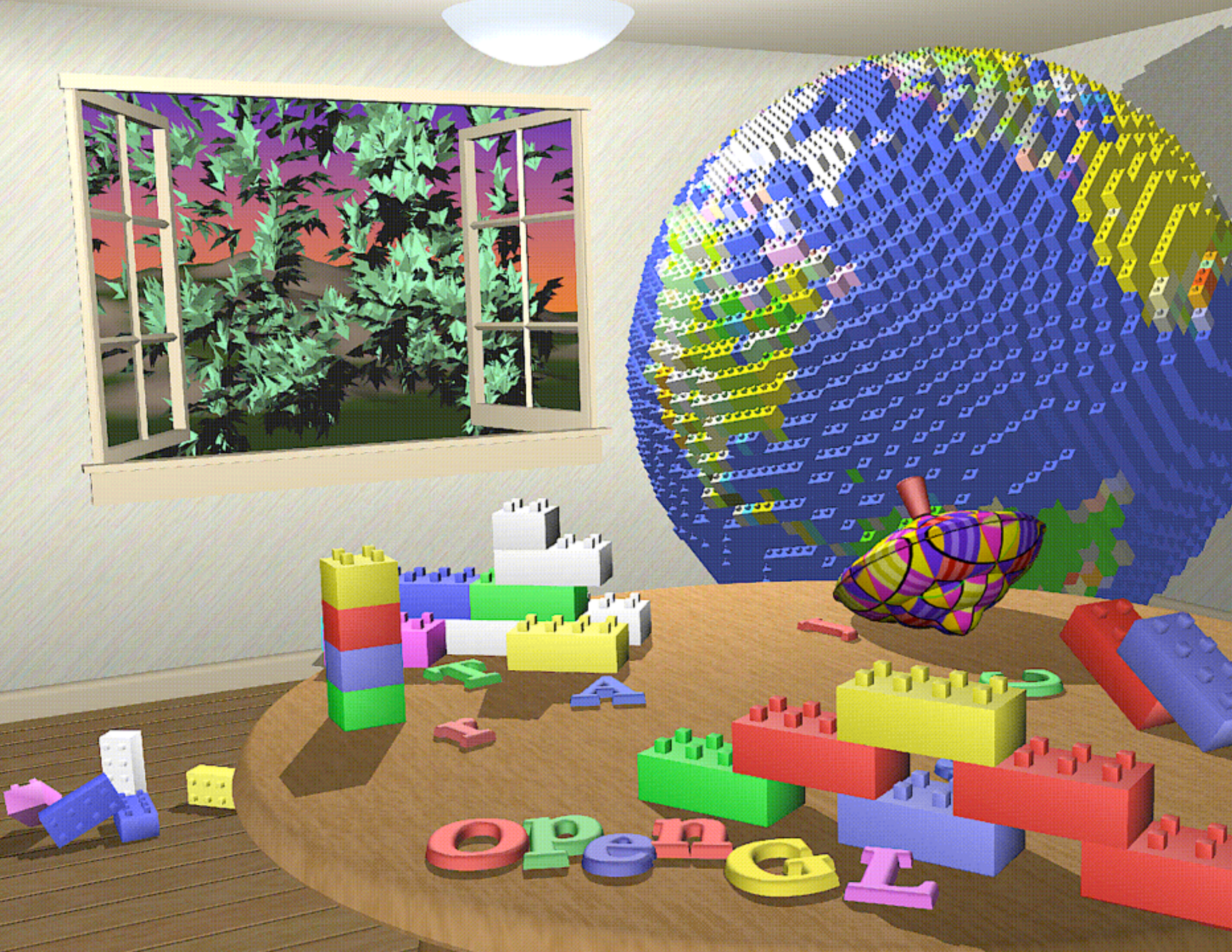

OpenGL Programming Guide

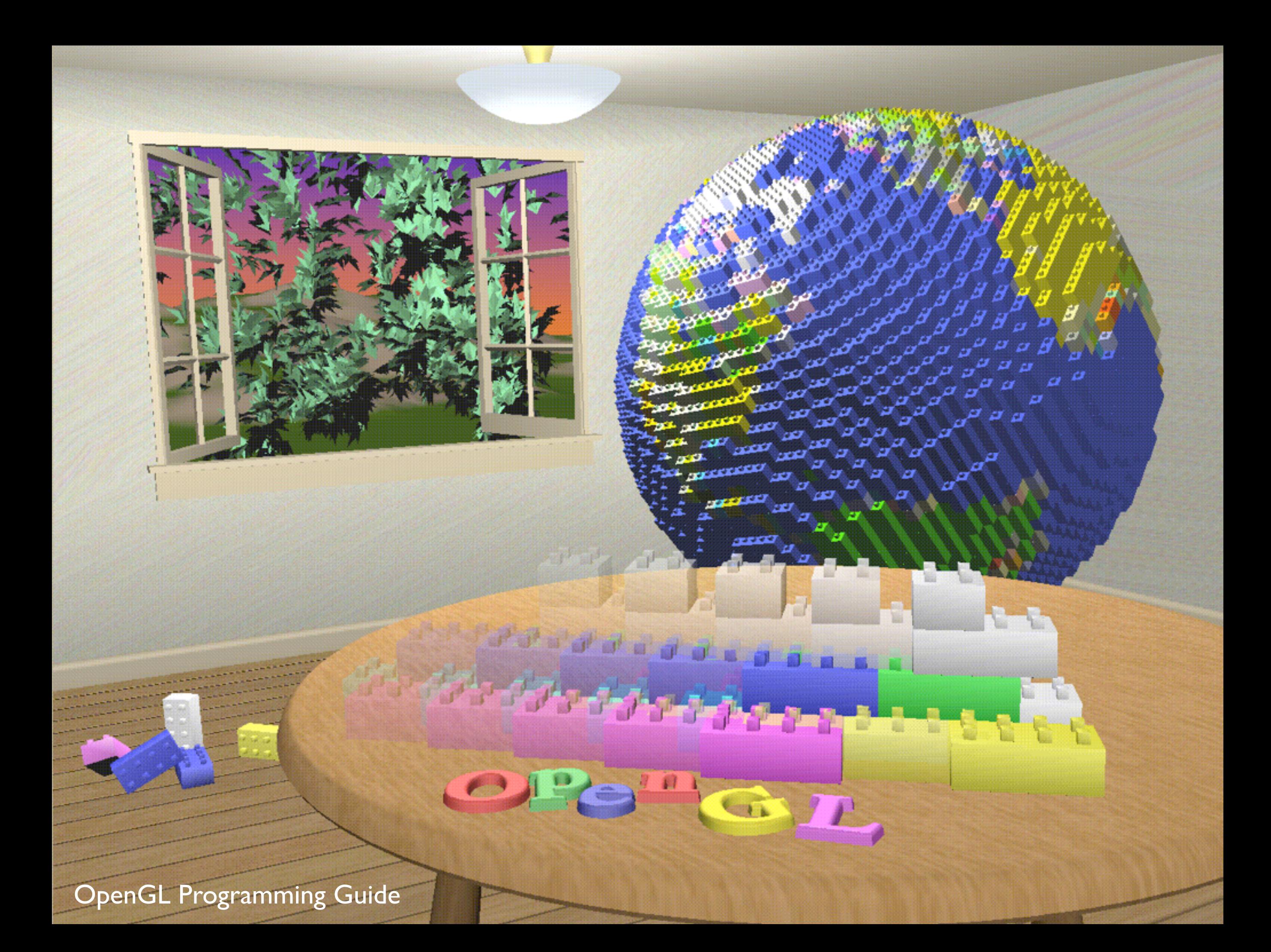

OpenGL Programming Guide

**MARITAN AL** 

**TETTU** 

z,

a

لتعتمن

33

تعت

**SERREER** 

**SEREEN** 

 $\mathbf{z}$ 

 $1$   $1$   $1$ 

al Tai

 $\overline{\boldsymbol{\nu}}$ 

### OpenGL Context

- contains all the information that will be used by OpenGL in executing a rendering command
- OpenGL functions operate on the "current" context
- local to an application
- application may have several OpenGL contexts

## OpenGL State

- context contains "state" information
- put OpenGL into various states
	- e.g., current color, current viewing transformation
	- these remain in effect until changed
	- glEnable(), glDisable(), glGet(), glIsEnabled()
	- glPushAttrib(), glPopAttrib() to temporarily modify some state

# OpenGL Rendering Pipeline

- sequence of steps taken when user issues a rendering command
- objects (appear to be) rendered in the exact order user provides

### OpenGL Shaders

- Some stages of the rendering pipeline are programmable
	- programs are called "Shaders"
- Written in the OpenGL Shading Language

## OpenGL command syntax

- commands: **gl**ClearColor();
	- glVertex**3f**()
- constants: **GL\_**COLOR\_BUFFER\_BIT
- types: GLfloat, GLdouble, GLshort, GLint,

# Simple OpenGL program

#include <whateverYouNeed.h>

main() {

}

```
   InitializeAWindowPlease();
```

```
   glClearColor(0.0, 0.0, 0.0, 0.0);
   glClear(GL_COLOR_BUFFER_BIT);
   glColor3f(1.0, 1.0, 1.0);
   glOrtho(0.0, 1.0, 0.0, 1.0, -1.0, 1.0);
   glBegin(GL_POLYGON);
         glVertex3f(0.25, 0.25, 0.0);
         glVertex3f(0.75, 0.25, 0.0);
         glVertex3f(0.75, 0.75, 0.0);
         glVertex3f(0.25, 0.75, 0.0);     
   glEnd();
   glFlush();
```

```
   UpdateTheWindowAndCheckForEvents();
```
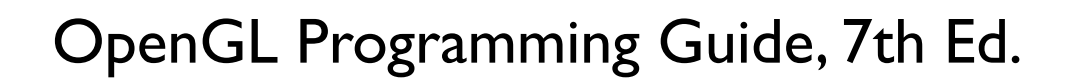

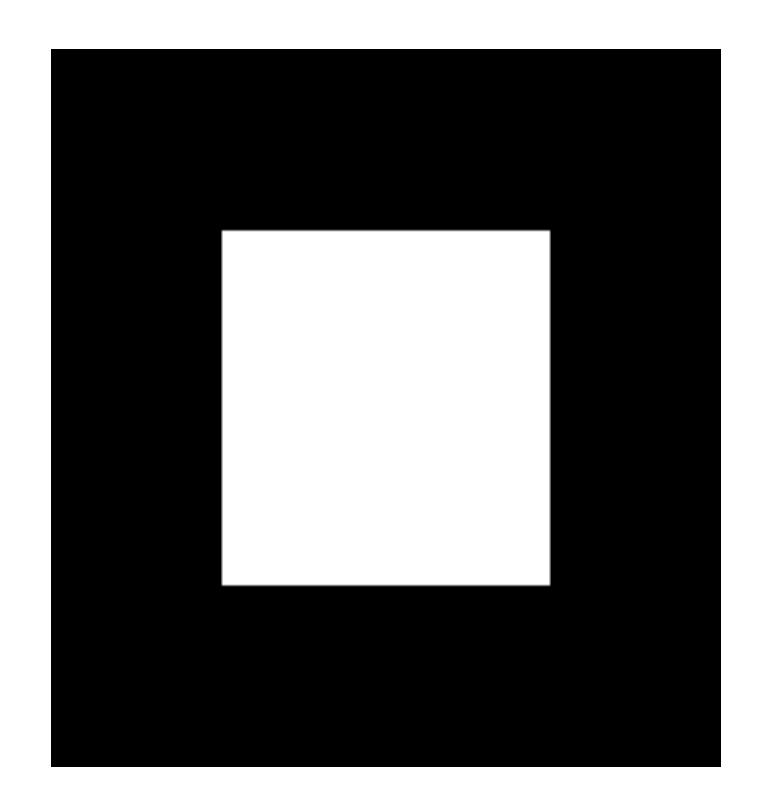

### **OpenGL Libraries**

- •OpenGL core library (gl.h) OpenGL32 on Windows GL on most unix/linux systems
- •OpenGL Utility Library -GLU (glu.h) avoids having to rewrite code
- •OpenGL Utility Toolkit -GLUT (glut.h)
	- Provides functionality such as:
		- Open a window
		- Get input from mouse and keyboard
		- Menus

#### **Software Organization**

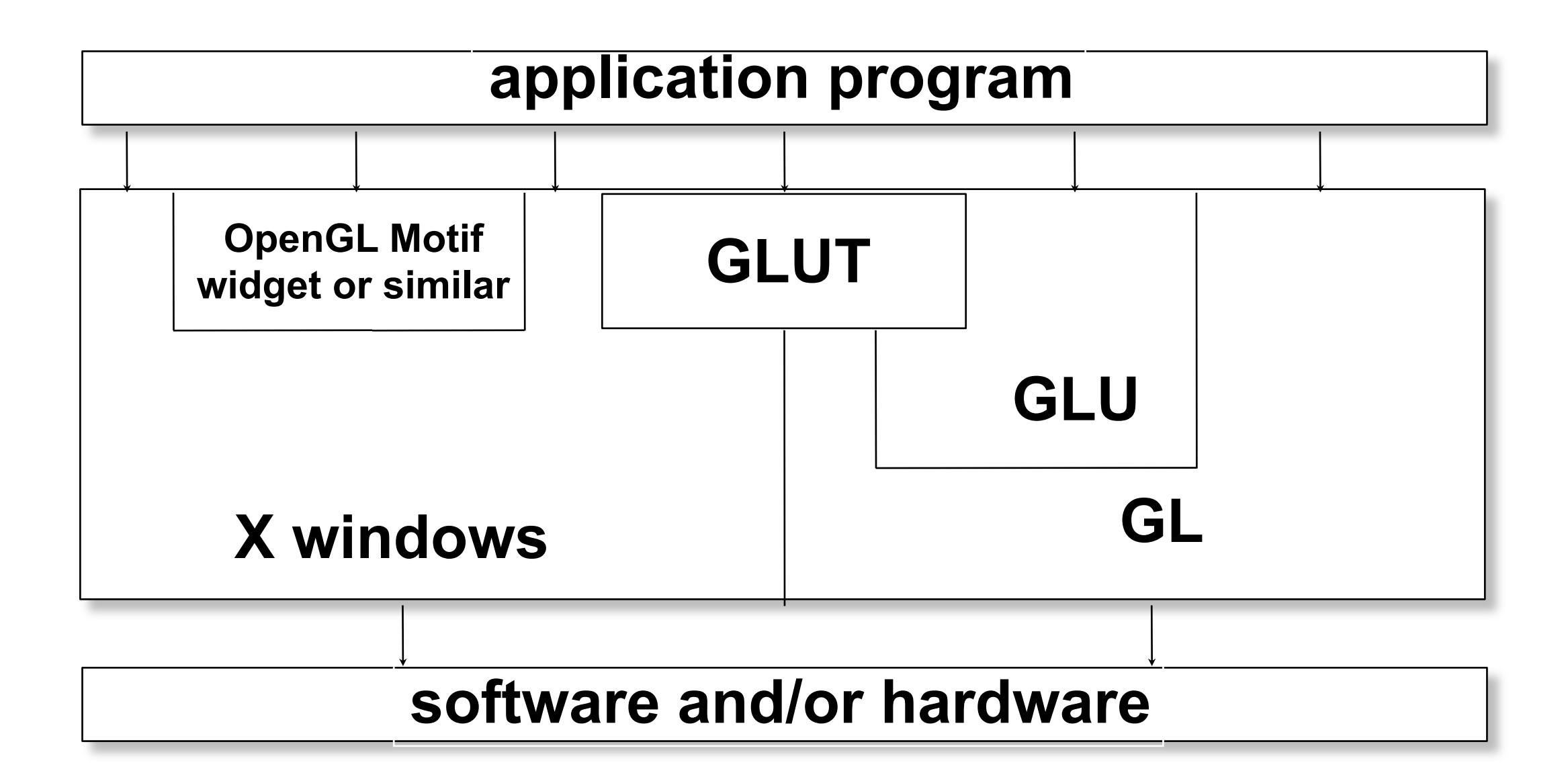

# Simple OpenGL program

#include <whateverYouNeed.h>

main() {

}

```
   InitializeAWindowPlease();
```

```
   glClearColor(0.0, 0.0, 0.0, 0.0);
   glClear(GL_COLOR_BUFFER_BIT);
   glColor3f(1.0, 1.0, 1.0);
   glOrtho(0.0, 1.0, 0.0, 1.0, -1.0, 1.0);
   glBegin(GL_POLYGON);
         glVertex3f(0.25, 0.25, 0.0);
         glVertex3f(0.75, 0.25, 0.0);
         glVertex3f(0.75, 0.75, 0.0);
         glVertex3f(0.25, 0.75, 0.0);     
   glEnd();
   glFlush();
```

```
   UpdateTheWindowAndCheckForEvents();
```
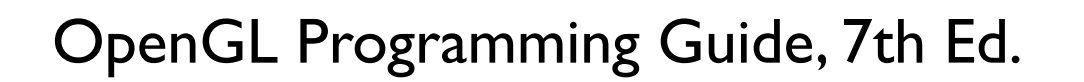

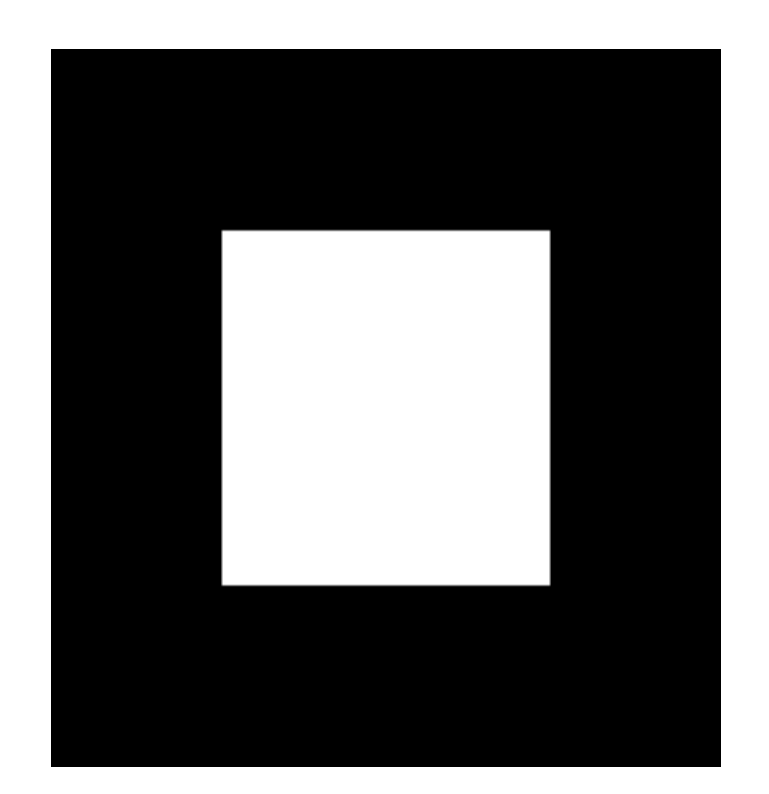

# Simple OpenGL program

#include<GL/glut.h>

```
void init() {
      glClearColor(0.0, 0.0, 0.0, 0.0);
}
void display() {
      glClear(GL_COLOR_BUFFER_BIT);
      glColor3f(1.0, 1.0, 1.0);
      glOrtho(0.0, 1.0, 0.0, 1.0, -1.0, 1.0);
      glBegin(GL_POLYGON);
             glVertex3f(0.25, 0.25, 0.0);
             glVertex3f(0.75, 0.25, 0.0);
             glVertex3f(0.75, 0.75, 0.0);
             glVertex3f(0.25, 0.75, 0.0);     
      glEnd();
      glFlush();
}
main() {
     glutInit(&argc, argv);
     glutInitDisplayMode (GLUT_SINGLE | GLUT_RGB);
     glutInitWindowSize (FB_WIDTH, FB_HEIGHT);
     glutCreateWindow ("Test OpenGL Program");
     init();
     glutDisplayFunc(display);
     glutMainLoop();
}
```
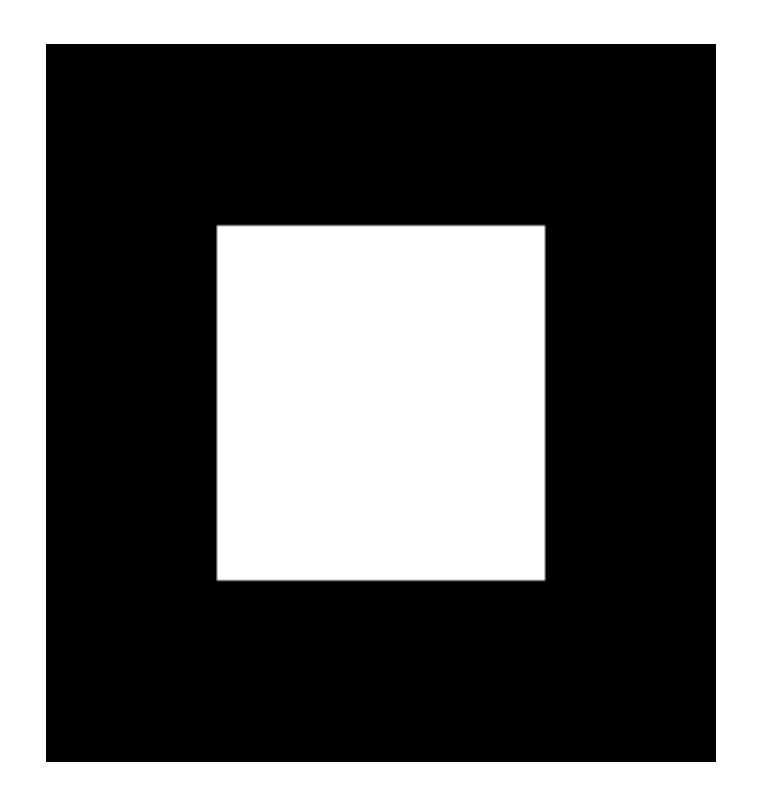

### Math Review <whiteboard>